## New 4-H Youth/Volunteer Enrollment Process

| Wyo<br>WyoMING<br>EXTENSION<br>Are you in a Military 4-H Club:<br>County:<br>Email:                                                                                                    | <ul> <li>I. Go to http://wy.4honline.com You will see a screen like this.</li> <li>2. As a Member/Family Enrolling for the FIRST time select the second option <ul> <li>Ineed to setup a profile</li> <li>Select your county and fill in the fields</li> <li>Save your password so you are able to log back in to your profile!</li> </ul> </li> <li>WRITE DOWN YOUR USER AND PASSWORD HERE <ul> <li>User Email:</li> </ul> </li> </ul> |                                                                                                    |                                                                                            |                              |                       |
|----------------------------------------------------------------------------------------------------|----------------------------------------------------------------------------------------------------|----------------------------------------------------------------------------------------------------|--------------------------------------------------------------------------------------------|------------------------------|-----------------------|
| Confirm Email:                                                                                                    |                                                                                                    |                                                                                                    | Passwore                                                                                   | d:                           |                       |
| Last Name:                                                                                                    |                                                                                                    | 3.                                                                                                    |                                                                                            | Create Login Button.         |                       |
| Password:                                                                                                    | Min. of 8 characters, at least 1 number an                                                                                                    | and a second second second second second second second second second second second second second second second |                                                                                            | Button.                      |                       |
| Confirm Password:                                                                                                    | non-alpha                                                                                                    | Email History Family Family                                                                                    | Settings Login His                                                                         | tory                         |                       |
|                                                                                                    | Family                                                                                                    |                                                                                                    |                                                                                            |                              |                       |
|                                                                                                    |                                                                                                    |                                                                                                    |                                                                                            | L.C.                         |                       |
|                                                                                                    | Create Login                                                                                                    |                                                                                                    |                                                                                            | Information<br>e Information | •Required Fields      |
| Information for all members records with<br>the same address click this box<br>5. The next screen is the <b>MEMBER LIST</b><br>• The Family Information is displayed on the left.<br>Member List |                                                                                                    | •Corresponde<br>Update member records with th                                                                  | •State: W  •Zip Code:  •Primary Phone: ence Preference: M  •4-H County: Tr he same address | ail                          | 12345<br>555.555.1234 |
| Testes Femilie Edit Femile                                                                                                    | Add A New Family Member                                                                                                    |                                                                                                    |                                                                                            |                              |                       |
| Tester Family Edit Family<br>123 Testing Ave                                                                                                    | ~                                                                                                    |                                                                                                    | Add A New Family Member                                                                    |                              |                       |
| Laramie, WY 82071<br>307-234-3466                                                                                                    | Add Wember                                                                                                    |                                                                                                    |                                                                                            | select a member type         | v                     |
| wyoming4h@yahoo.com                                                                                                    | Tember                                                                                                    |                                                                                                    | Adult<br>Contact<br>Youth                                                                  |                              |                       |
| • Click the "Add a New                                                                                                    | v Family Member" drop                                                                                                    |                                                                                                    | Youth Per                                                                                  | rsonal Information           |                       |
| down menu and sele                                                                                                    | Copy parent information from another youth record Select a member name                                                                                                    |                                                                                                    |                                                                                            |                              |                       |
| 6. Click the Add Member E                                                                                                    | Profile Information •Required Fields                                                                                                    |                                                                                                    |                                                                                            |                              |                       |
| 7. The next screen is the YOUTH PERSONAL                                                                                                    |                                                                                                    |                                                                                                    | •First Name:                                                                               | David                        |                       |
| INFORMATION                                                                                                    |                                                                                                    | Use this drop<br>down box                                                                                      | •Last Name:                                                                                |                              | ]                     |
| • Fill in all the fields                                                                                                    | to copy info<br>previously                                                                                                    | Preferred Name:                                                                                                |                                                                                            |                              |                       |
| <ul> <li>The red asterisk * in</li> </ul>                                                                                                    | <ul> <li>The red asterisk * indicates required fields</li> </ul>                                                                                                    |                                                                                                    |                                                                                            | 123 Testing Ave              | ]                     |
| <ul> <li>If you have two email</li> </ul>                                                                                                    | entered for a sibling                                                                                                    |                                                                                                    | Wyoming                                                                                    | •                            |                       |
| to have information                                                                                                    |                                                                                                    | •Zip Code:                                                                                                    |                                                                                            | 12345                        |                       |
| the Second Househ                                                                                                    |                                                                                                    | Birth Date:                                                                                                    |                                                                                            | mm/dd/yyyy                   |                       |
| <ul> <li>Split families can also</li> </ul>                                                                                                    | •Gender: Select gender V  •Primary Phone: 307-234-3466 555-555-1234                                                                                                    |                                                                                                    | -                                                                                          |                              |                       |
|                                                                                                    | . When finished click the Continue >> Button at the                                                                                                    |                                                                                                    | •Correspondence Preference: Email                                                          |                              | ·                     |
| hottom                                                                                                    |                                                                                                    | Cell Phone:                                                                                                    |                                                                                            |                              | 555-555-1234          |

You wish to receive notices via text message: 
@ Select your provider ...

~

bottom.

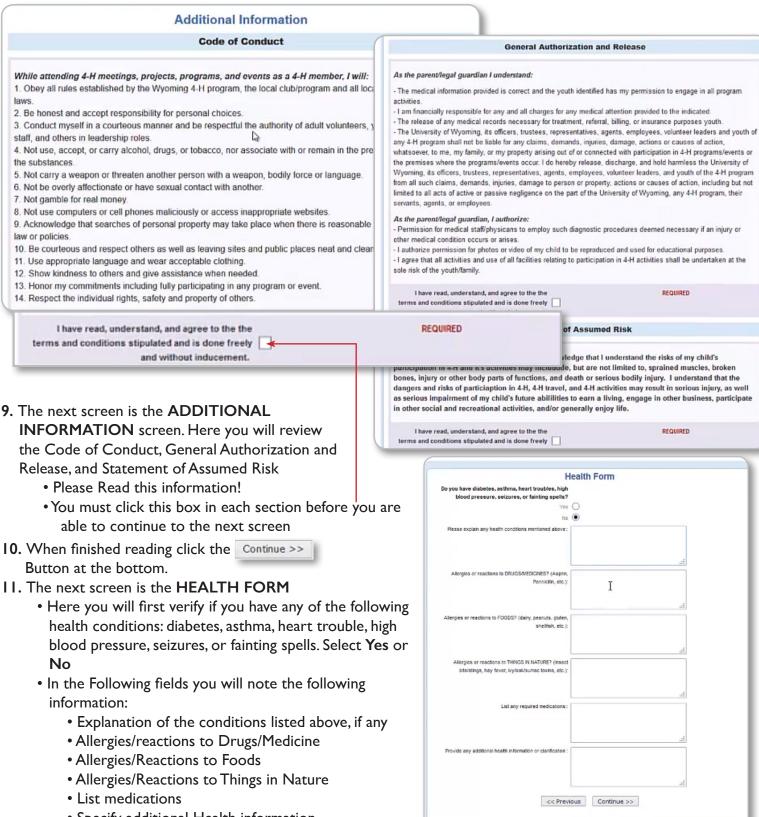

Specify additional Health information

| <ul> <li>NOW THE FUN PART.</li> <li>12. The PARTICIPATION screen.</li> <li>Here you will add Clubs and Projects for each member/leader</li> <li>13. First select your CLUB(s) from the drop down menu.</li> <li>14. Click the Add Cke Button. You will see your club selection added to the Club list.</li> <li>You can add additional clubs by repeating the second bars</li> </ul> | Personal<br>Information       Additional<br>Health Form       Participation         Clubs       Projects       Groups         Youth: You will need to select a club to move forward, however, placement will be finalized in<br>your local county Extension office.       If you are new to 4H or do not have any idea which club may be most appropriate, please<br>choose: 1-Club Placement Requested         Select a minimum of 1 club(s)       Select a minimum of 1 club(s) |                                                                                                    |  |  |  |  |
|----------------------------------------------------------------------------------------------------|----------------------------------------------------------------------------------------------------|----------------------------------------------------------------------------------------------------|--|--|--|--|
| the steps above.<br>15.When finished adding clubs click the                                                                                                    |                                                                                                    | Add a Club                                                                                                    |  |  |  |  |
| Continue >> Button at the bottom.                                                                                                    | Select a Club: Select a                                                                                                    | Select a Club: Select a club                                                                                                    |  |  |  |  |
| Button at the bottom.                                                                                                    |                                                                                                    | Add Club                                                                                                    |  |  |  |  |
|                                                                                                    |                                                                                                    | Club List                                                                                                    |  |  |  |  |
| Ciubs Projects Activities                                                                                                    | Primary                                                                                                    | Club Edit                                                                                                    |  |  |  |  |
| Select a minimum of 1 project(s)                                                                                                    |                                                                                                    | I 6. Next you will ADD A<br>PROJECT(S)                                                                                                    |  |  |  |  |
| Add a Projec                                                                                                    | <b>I7.</b> Select the club from the drop                                                                                                    |                                                                                                    |  |  |  |  |
| Select a Club: 4-H Builders<br>Select a Project Select a project<br>Years in Project 1 V                                                                                                    | ×<br>×                                                                                                    | down menu.<br>18. Pick a project from the list<br>19. Selects Year in Project<br>(if you don't know, call the<br>extension office and we can help) |  |  |  |  |
| Add Project                                                                                                    | 20. Click the Add Project                                                                                                    |                                                                                                    |  |  |  |  |
| Project List                                                                                                    | Button. You will see your                                                                                                    |                                                                                                    |  |  |  |  |
| Club Project                                                                                                    | Years in Project Edit                                                                                                    | <ul> <li>Project selection added to the Project List.</li> <li>You can add additional projects by repeating the steps above.</li> </ul>            |  |  |  |  |

21. When you are finished adding clubs and projects Click the Submit Enrolment Button.

Once you have Submitted an Enrollment you will then be taken back to the **MEMBER LIST** screen You can then enroll new 4-H Members or Volunteers using the same steps.

Your enrollment will be sent to the County Extension Office where they will review and approve/activate your profile, or return your enrollment to you for changes/additional information.